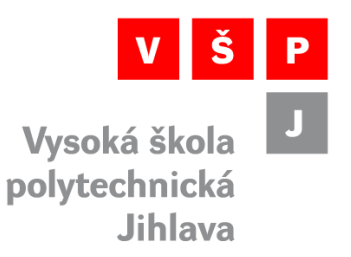

## **Vývoj a pilotní odzkoušení webové aplikace pro návrh scénářů budoucího vývoje**

## **Administrátorská příručka**

**Příloha 5** k dílčímu výstupu klíčové aktivity

Aktualizace strategického plánu se zapojením veřejnosti

projektu

# **PŘÍVĚTIVÝ INOVATIVNÍ ÚŘAD STRMILOV**

(CZ.03.4.74/0.0/0.0/18\_092/0014301)

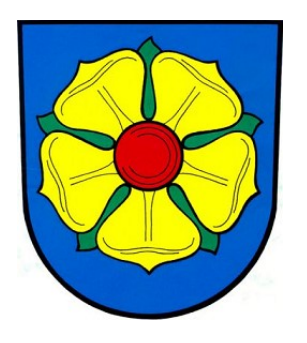

spolufinancovaného Evropskou unií prostřednictvím Ministerstva práce a sociálních věcí.

Řešitelé:

doc. Dr. Ing. Jan Voráček, CSc., Katedra technických studií Mgr. Martina Černá, PhD., Katedra sociální práce

Vysoká škola polytechnická Jihlava, leden 2022

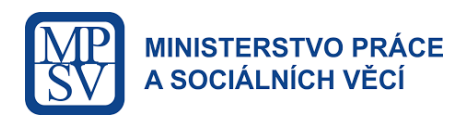

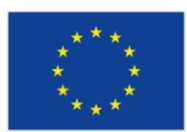

Evropská unie Evropský sociální fond Operační program Zaměstnanost

## **Úvod**

Modely, vzniklé v rámci projektu PIUS jsou navrženy tak, aby jejich základní údržbu mohly obce provádět vlastními silami a nemusely si na ni zvát externího dodavatele. Do této kategorie spadá zejména meziroční aktualizace strukturně identických dat, například přidáním hodnot nové schvalovaných rozpočtů. Jinou možností je parametrizace modelů v případech, kdy proměnné prvky nejsou k dispozici v uživatelském rozhraní modelu. Zaškolení pracovníci MÚ by ale mohli zvládnout i jednoduché úpravy doprovodných textů či grafiky, přidání nových vstupních či výstupních prvků nebo změny jejich rozložení. Tomu napomáhá i skutečnost, že nejčastěji využívané modely 1 - 3 jsou realizovány v Excelu a vizualizovány ve volné verzi prostředí Forio Epicenter<sup>1</sup>, takže za současných obchodních podmínek není provozování modelů spojeno s žádnými licenčními poplatky.

## **Principy implementace modelů a způsoby práce s jejich zdrojovými soubory**

Znalostní modely jsou majoritně realizovány pomocí jazyka a nástrojů systémové dynamiky (SD). Tímto způsobem jsou vytvořeny například informativní modely č. 4 (česká verze Forresterovy Urban Dynamic) a 5 (parametrický model udržitelného rozvoje města). Výhodou SD techniky je možnost vytváření složitých systémů vzájemně se ovlivňujících zpětnovazebních (kauzálních) smyček s různými délkami trvání cyklů a nelineárními rozhodovacími funkcemi, které jsou vnitřně srozumitelné a odpovídají specifickým doménovým a expertním znalostem. Takový přístup ale vyžaduje jak pokročilé znalosti v oblasti modelování, tak i komplexní nástroje, podporující SD životní cyklus. Prakticky to znamená, že běžný uživatel z veřejné správy by si musel každou změnu zadávat na specializovaném pracovišti, což by bylo pomalé, drahé a mnohdy i s nejistým výsledkem. Analytická fáze projektu PIUS navíc ukázala, že účinné a pro zastupitele i veřejnost reálně využitelné participativní modely musí být především srozumitelné, přičemž tento požadavek zahrnuje jak jejich jednoznačnou provázanost s místním prostředním, tak i intuitivně předvídatelnou funkčnost. To vše musí být navíc zarámováno uživatelsky přívětivým rozhraním. V opačném případě uživatelé modely z důvodu jejich odtažitosti či zdánlivé nepochopitelnosti nepřijmou buď vůbec, nebo k nim budou přistupovat s nedůvěrou a nebudou je považovat za nástroje, vhodné pro každodenní spolupráci.

Z tohoto hlediska se původně vyvinuté SD modely ukázaly v roli úvodních participačních modelů jako nevhodné, neboť kromě zmíněných omezení při jejich údržbě a rozvoji jsou způsoby vnitřní syntézy jejich chování a fungování laickým uživatelům obtížně vysvětlitelné. Tím pádem se nemohou ani kvalifikovaně vyjadřovat k jejich architektuře, čímž participace přichází o významnou zásadu transparentnosti. I když vývoj ukazuje, že SD modely představují perspektivní řešení pro budoucnost, jako prvoinstanční zaváděcí nástroje se v případě projektu PIUS příliš nehodí a že pro potřeby současných strmilovských uživatelů je tabulková forma reprezentace modelované problematiky vhodnější. Takto vyjádřená zdrojová data a funkčnosti mohou vyvíjet, parametrizovat a validovat běžně dostupnými nástroji a získané výstupy pak následně široce sdílet a komunikovat. I proto pracují prezentované dynamické tabulkové modely pouze s meziročními diferencemi, neboť při jejich pilotním nasazení se ukázalo, že i takto formalizované problémy jsou obecně netriviální vzhledem ke své vícerozměrnosti a mnohoparametrovosti. Obecnou architekturu i způsob fungování znalostních modelů v projektu PIUS charakterizuje následující obrázek.

<sup>1</sup> https://forio.com/products/epicenter/

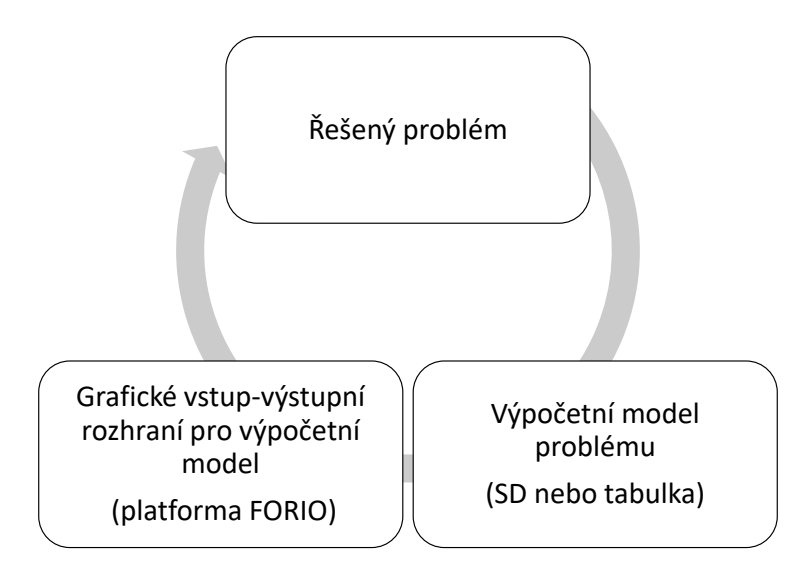

Zvolený způsob návrhu a implementace znalostních modelů pro potřeby participace ve státní správě

Každý řádek v tabulce typicky představuje časový vývoj proměnné, jejíž jméno je v pravém sloupci, Například v tabulce *PIUS\_Strmilov\_rozpocty.xlsx*, sloužící jako podklad pro zobrazování historických rozpočtů Strmilova, jde o *proměnné Bezpecnost a verejny poradek, Bydleni, komunalni sluzby a uzemni rozvoj* atd. . Pokud je některý ukazatel konstantní během celého analyzovaného období, stačí zapsat jeho hodnotu pouze jednou. Takto je ve zmíněné tabulce reprezentována proměnnou s povinným jménem *Step*, definující délku časového kroku. Konkrétní rozměr času je pak určen opět fixně nazvanou proměnnou *Time*. Pro *Step = 1* tak dochází k přesunu mezi bezprostředně sousedícími kroky, v našem případě roky.

Vazba mezi hodnotami a jmény je realizována pomocí jejich vzájemného přiřazení na v Excelu kartě Vzorce, kde lze buď definovat nový název a jemu odpovídající oblast, případě zobrazit seznam existujících názvů. V současné verzi tabulek jsou všechna momentálně potřebná přiřazení provedena, takže například při změně hodnot v rámci definovaných rozsahů není třeba se jmény vůbec zabývat, stačí pouze přepsat stará nebo přidat nová čísla. To lze využít při hromadné reparametrizaci modelu, která je rychlejší, než postupné nastavování parametrů v běžící webové aplikaci. Stejně tak lze tuto možnost použít při editaci hodnot, které nejsou v uživatelském rozhraní na platformě Forio dostupné vůbec. Jejich změna v Excelu a nahrání upravené tabulky totiž k provedení požadovaných změn úplně postačí. Pro tyto typy změnových operací se doporučuje si původní tabulku zálohovat a ponechat si tak možnost návratu k výchozímu obsahu.

| Správce názvů      |                                            |                             |       | ?                          | $\times$     |
|--------------------|--------------------------------------------|-----------------------------|-------|----------------------------|--------------|
| Nový               | Upravit                                    | Odstranit                   |       | Filtr $\blacktriangledown$ |              |
| Název              | Hodnota                                    | Odkaz na                    | Obor  | Komentář                   | ∧            |
|                    | Bezpecnost_a_ver {"165760"\"366536"\"      | =PIUS_model_1_histor        | Sešit |                            |              |
|                    | Bezpečnost a veř {"165760"\"366536"\"      | =PIUS_model_1_histor        | Sešit |                            |              |
|                    | Bydleni komunal {"7889360"\"6054255"       | =PIUS model 1 histor        | Sešit |                            |              |
| Bydlení_komunál    | {"7889360"\"6054255"                       | =PIUS model 1 histor        | Sešit |                            |              |
|                    | Civilni_pripraveno {"0"\"0"\"0"\"0"\"0"\"5 | =PIUS model 1 histor        | Sešit |                            |              |
|                    | Civilní připraveno {"0"\"0"\"0"\"0"\"0"\"5 | =PIUS model 1 histor        | Sešit |                            |              |
| <b>Hil</b> Doprava | {"1691350"\"1390860"                       | =PIUS model 1 histor        | Sešit |                            |              |
|                    | Financni operace {"1442680"\"1098292"      | =PIUS model 1 histor        | Sešit |                            |              |
| Finanční operace   | {"1442680"\"1098292"                       | =PIUS_model_1_histor        | Sešit |                            |              |
|                    | Kultura cirkve a  {"1028440"\"993254"\     | =PIUS model 1 histor        | Sešit |                            |              |
|                    | Kultura_církve_a_ {"1028440"\"993254"\     | =PIUS model 1 histor        | Sešit |                            |              |
|                    | Ochrana_zivotnih {"1539580"\"11546668      | =PIUS_model_1_histor        | Sešit |                            |              |
|                    | Ochrana životníh ("1539580"\"11546668      | =PIUS_model_1_histor        | Sešit |                            |              |
| Ostatni cinnosti   | {"33190"\"33159"\"16                       | =PIUS model 1 histor Sešit  |       |                            | $\checkmark$ |
| <b>HHA</b><br>∢    |                                            | <b>CONTRACTOR</b><br>mis sm | a sh  |                            | ⋋            |
| Odkaz na:          |                                            |                             |       |                            |              |
|                    | =PIUS model 1 historie!\$B\$2:\$M\$2       |                             |       |                            | ↥            |
|                    |                                            |                             |       | Zavřít                     |              |

Ukázka jmen, definovaných v Modelu 1. Toto okno je přístupné v aplikace MS Excel, položka menu Vzorce, volba Správce názvů.

## **Základní způsob práce s platformou Forio**

Přihlášení do vývojového prostředí je možné na adrese:

https://forio.com/epicenter/sign-in

pomocí těchto přístupových údajů:

- Jméno:rozvoj@strmilovsko.cz
- Heslo: \*\*\*\*\*\*\*\*\*\* (konkrétní údaj má k dispozici řešitelka projektu PIUS Dr. Sedláková)

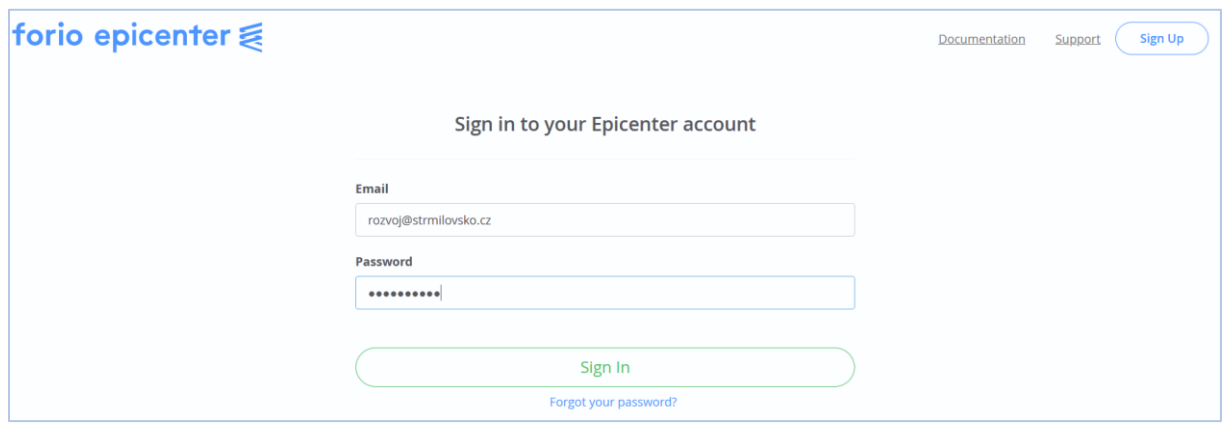

Přihlašovací obrazovka platformy Forio

Po úspěšném proběhnutí vstupní sekvence se objeví úvodní uživatelská obrazovka:

| ⋹<br>Dashboard                                  |                                                                                                    |            |                                                  |                                                                                       | Documentation | Support |
|-------------------------------------------------|----------------------------------------------------------------------------------------------------|------------|--------------------------------------------------|---------------------------------------------------------------------------------------|---------------|---------|
| Personal Projects (4)<br><b>Recent Projects</b> |                                                                                                    | Access     | (+) Create a New Project<br><b>Last Modified</b> | Personal Account (Total Projects: 4)<br>You are the only author of personal projects. |               |         |
| Model_4_udrzitelny_rozvoj_SD                    |                                                                                                    | $P$ Public | 7:39 AM                                          |                                                                                       |               |         |
|                                                 | Model_3_participativni_strategicke_rozpocty                                                                                                    | $P$ Public | 7:23 AM                                          |                                                                                       |               |         |
| Model_2_podrobne_rocni_rozpocty                 |                                                                                                    | $P$ Public | 7:15 AM                                          |                                                                                       |               |         |
| <b>Teams</b>                                    | <b>About Teams</b><br>Teams are separate from personal accounts. They are best suited for organizations that require end users to log in before<br>accessing completed projects, or for organizations that need to manage permissions for employees, clients, and others who<br>are collaborating on a project. |            |                                                  | Teams<br>Create a New Team                                                            |               |         |
| IEB                                             | Need Some Help?<br>Learn more about team projects<br>Learn more about teams<br>See the quickstart guide<br>Learn the key concepts                                                                                                    |            |                                                  |                                                                                       |               |         |

Vstupní uživatelská obrazovka

Odtud se dá, mimo jiné, přejít v její levé části na seznam vlastních projektů (viz zvýrazňovací rámeček) nebo si vpravo změnit heslo. Přejdeme-li na uložené projekty, zobrazí se jejich přehled. Řazení položek je dáno pořadím posledních přístupů, takže v reálu se může od následujícího obrázku lišit.

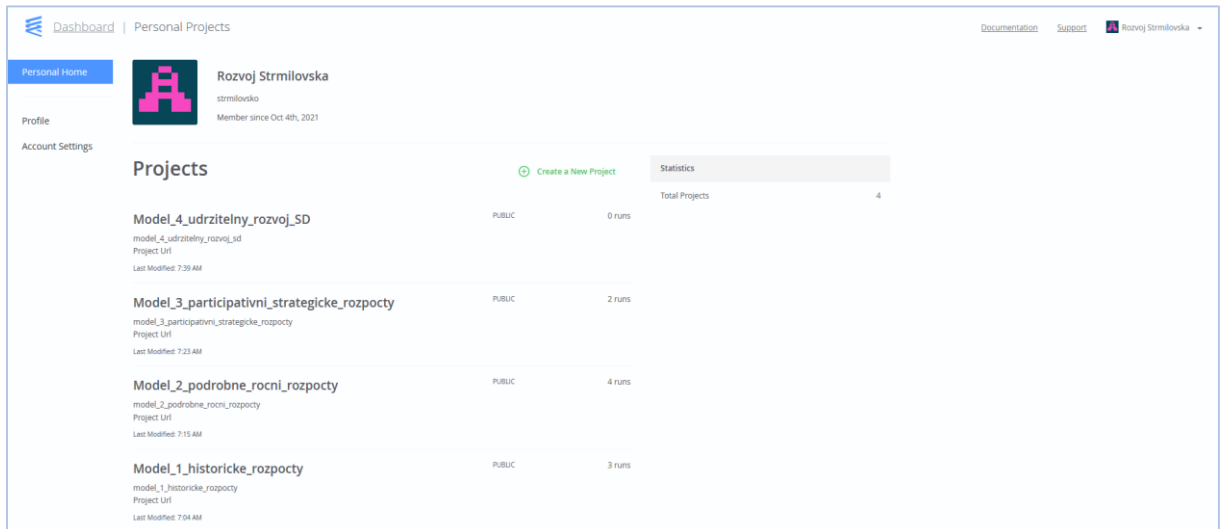

Způsob zobrazení názvů a vlastností modelů, realizovaných pro MÚ Strmilov

Strmilovský účet obsahuje pět modelů s následujícími názvy a obsahem:

**Model\_1\_historie**: jde přímou vizualizaci strukturovaných historických rozpočtů Strmilova z období 2010 - 2021, získaných z finančního portálu Ministerstva financí Monitor. Je členěn na souhrnné údaje (příjmy, finanční operace, dluhy, stav účtu) a výdaje do dílčích oblastí (bezpečnost, bydlení, doprava, kultura, …). Model byl záměrně navržen zcela bez popisných textů i jakékoli interaktivity s cílem zpřístupnit prezentovaná data co nejširšímu okruhu uživatelů.

Předpokladem proto je, že ho mohou běžně používat jak zastupitelé, tak občané.

Model lze po přihlášení administrovat i spouštět na adrese:

https://forio.com/epicenter/strmilovsko/model\_1\_historie

Soubor vnitřních dat, která lze z modelu exportovat níže popsaným postupem má název:

PIUS Strmilov rozpocty.xlsx.

Příklady zobrazovaných informací jsou na následujícím obrázku.

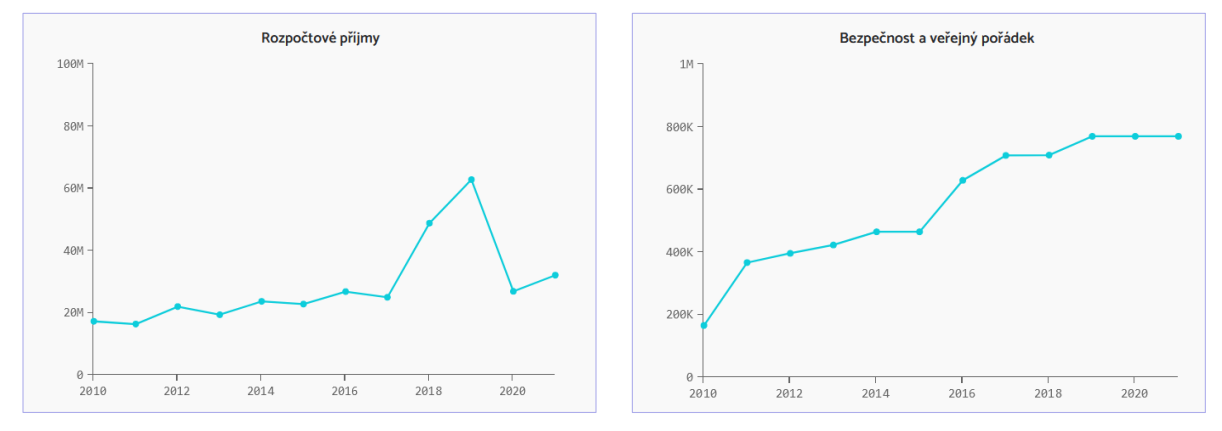

Model 1, ukázka zobrazovaných informací

**Model\_2\_rozpocet** je nástrojem, umožňujícím detailní plánování ročních rozpočtů ve shodě se strukturou strategického rozpočtu. Na rozdíl od předchozího modelu již tedy předpokládá vstupy uživatelem zadávaných hodnot. Vzhledem k přímočarým výpočetním principům modelu by jeho porozumění i ovládání nemělo činit žádné problémy. Jako přidanou hodnotu nabízí jednak souhrnnou strukturovanou prezentaci všech místních strategických aktivit a také možnost tvorby a sdílení alternativních rozvojových scénářů. Aplikace je členěna po dílčích oblastech a aktivitách v období 2021 - 2026, má vestavěné kontroly rozsahu a bohaté grafické i numerické výstupy. Předpokladem proto je, že ho mohou běžně používat zastupitelé i analyticky přemýšlející občané. Model lze po přihlášení administrovat i spouštět na adrese:

## https://forio.com/epicenter/strmilovsko/model\_2\_rozpocet

a soubor jeho vnitřních dat a funkčností, který lze z modelu exportovat níže popsaným postupem má název:

## Model\_2\_rozpocet.xlsx

Základní textové anotace jednotlivých stránek modelu jsou dostupné v uživatelské příručce.

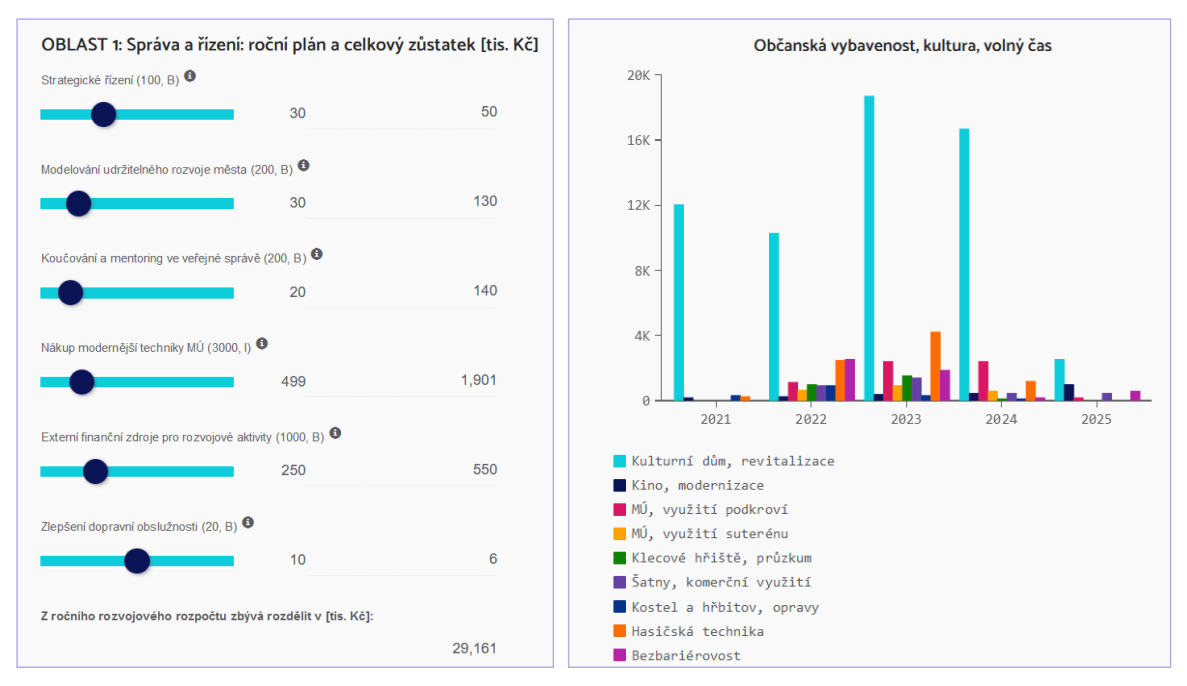

Model 2, ukázka zobrazovaných informací (vlevo vstupy, vpravo výstupy)

**Model\_3\_participace** je dynamickou znalostní participativní aplikací v míře vhodné pro aktuální potřeby i možnosti MÚ Strmilov a občanů Strmilovska. Návrh rozpočtu je zde pojat jako nástroj k dlouhodobému zvyšování atraktivity města a s ní souvisejícím růstem počtu jeho obyvatel. Kromě alokace prostředků mohou uživatelé zadávat také subjektivně vnímané počáteční míry rozvoje klíčových oblastí i jejich priority. Model je interaktivní, takže okamžité dopady financování na rozvoj konkrétní oblasti i celkovou atraktivitu jsou zprostředkovávány okamžitě po zadání finančních parametrů. Uživatel tak může s pomocí historických dat hledat optimální každoroční scénáře a meziročně uplatňovat také vlastní provozní a investiční strategie.

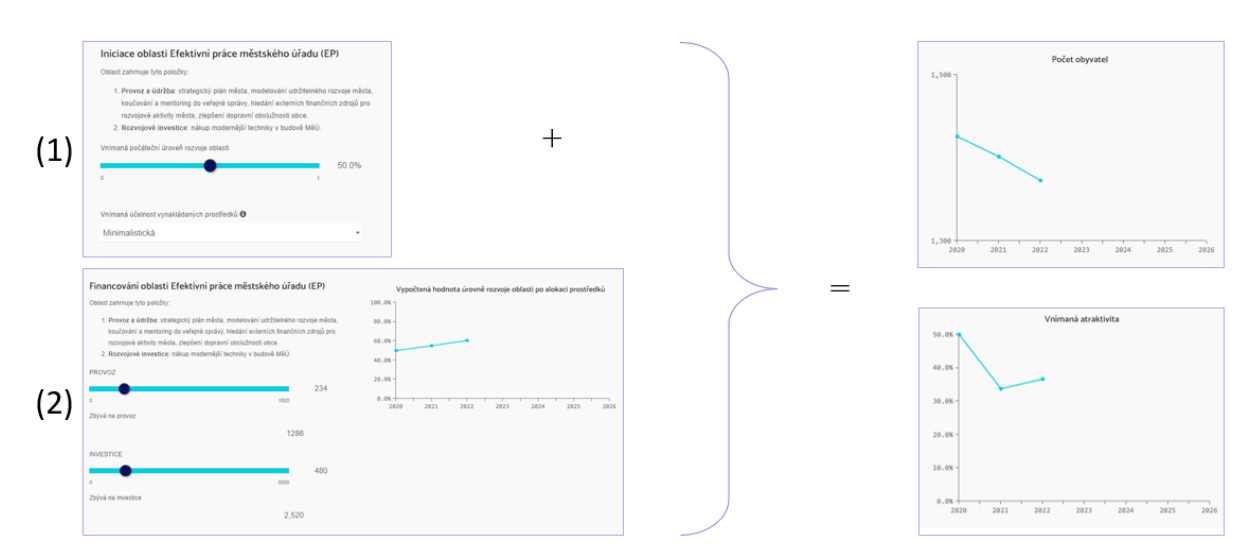

Model 3, schematické znázornění základní transformační filozofie v jedné z klíčových oblastí

Předpokladem proto je, že ho mohou běžně používat analyticky přemýšlející zastupitelé i občané. Model lze po přihlášení administrovat i spouštět na adrese:

https://forio.com/epicenter/strmilovsko/model\_3\_participace

a soubor jeho vnitřních dat a funkčností, který lze z modelu exportovat níže popsaným postupem má název:

PIUS Model3 JV1.xlsx

Další rozvoj, údržba, diseminace, uživatelská evaluace a návrh aplikační metodiky pro tento model je předmětem aktuálně řešené diplomové práce s předpokládaným termínem odevzdání v červnu 2022. Základní textové anotace jednotlivých stránek modelu jsou dostupné v uživatelské příručce.

**Model\_4\_SD\_cvicny** je v odborné literatuře dobře zdokumentovaný model udržitelného rozvoje podnikání, harmonizující vybrané ekonomické a společenské aspekty hypotetického průmyslového města. Jedná se vlastní implementaci modelu Urban Dynamics J.W. Forrestera a více informací o jeho principech a způsobu ovládání je k dispozici buď v angličtině na souhrnných webových stránkách, vyhrazených této problematice<sup>2</sup>nebo v češtině přímo v aplikaci<sup>3</sup>. Do portfolia strmilovských modulů byl zařazen jako stabilní cvičná platforma, zprostředkovávající zájemcům relativně bezproblémové seznámení s obecnými zásadami chování a ovládání referenčních SD modelů před přechodem na specifičtější, parametricky rozsáhlejší a vnitřně méně deterministická řešení lokálního charakteru. Model lze po přihlášení administrovat i spouštět na adrese:

https://forio.com/epicenter/strmilovsko/model\_4\_sd\_cvicny

a soubor jeho vnitřních dat a funkčností, který je výstupem ze SD SW Vensim<sup>4</sup> má název:

URB\_JV4.vmfx

Základní textové anotace jednotlivých stránek modelu jsou dostupné v uživatelské příručce.

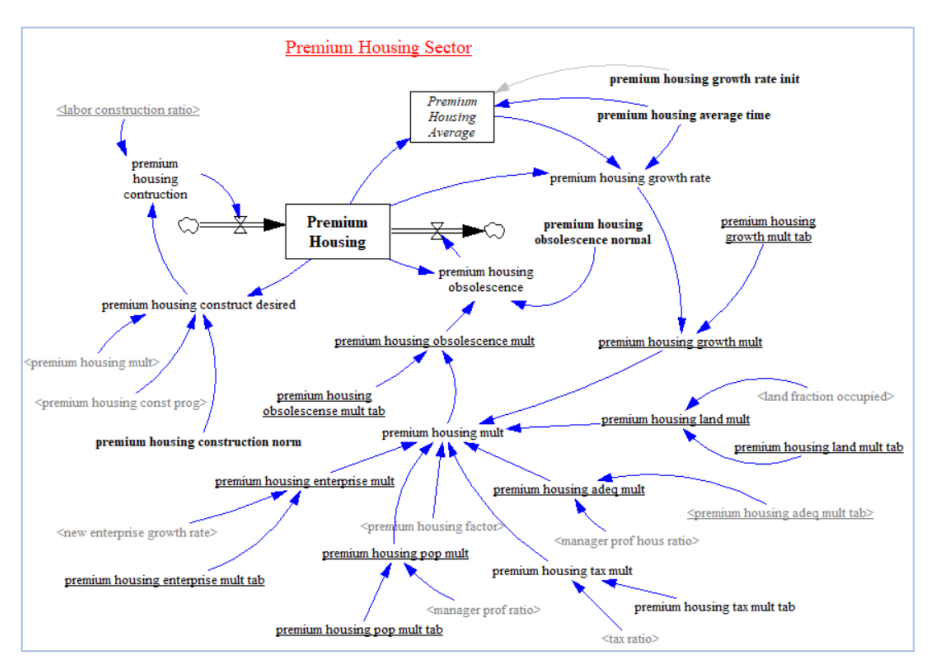

#### Ukázka SD reprezentace části Modelu 4. Kompletní funkční diagram lze získat z webu MetaSD

<sup>2</sup> https://metasd.com/2010/06/urban-dynamics/

<sup>3</sup> https://forio.com/app/strmilovsko/model\_4\_sd\_cvicny/index.html#uvod.html

<sup>4</sup> https://vensim.com/

**Model\_5\_SD\_udrzitelnost** je ukázkou jednoho z možných cílových řešení participační platformy pomocí nástrojů systémové dynamiky. V tomto případě je jimi namodelován dlouhodobě udržitelný rozvoj obecného města, zahrnující 12 široce konfigurovatelných, vzájemně propojených oblastí ekonomické, sociální a environmentální udržitelnosti (podnikání, doprava, energie, odpady, emise, infrastruktura, bydlení, rekreace a volný čas, služby, vodní zdroje, elektromobilita a smart technologie). Cílem simulací, které jsou opět převážně finančního charakteru, je podobně jako v předchozím případě, návrh udržitelných strategií, tj. rostoucí počet spokojených obyvatel. Tento model reprezentuje univerzální šablonu, kterou je možno modifikovat jak strukturně (výběrem dílčích oblastí udržitelného rozvoje), tak i parametricky (konkrétním nastavením vlastností zvolených oblastí).

Přizpůsobení Modelu 4 podmínkám Strmilova, jeho následná validace, návrh a realizace rozvojových scénářů a ověření uživatelské přívětivosti i funkčnosti na vybraném vzorku respondentů je předmětem aktuálně řešené diplomové práce s předpokládaným termínem odevzdání v dubnu 2022. Model lze po přihlášení administrovat i spouštět na adrese:

https://forio.com/epicenter/strmilovsko/model\_5\_sd\_udrzitelnost

a soubor jeho vnitřních dat a funkčností, který je výstupem ze SD SW Vensim má název:

#### udrzitelnost.vmfx

Základní textové anotace jednotlivých stránek modelu jsou dostupné v uživatelské příručce.

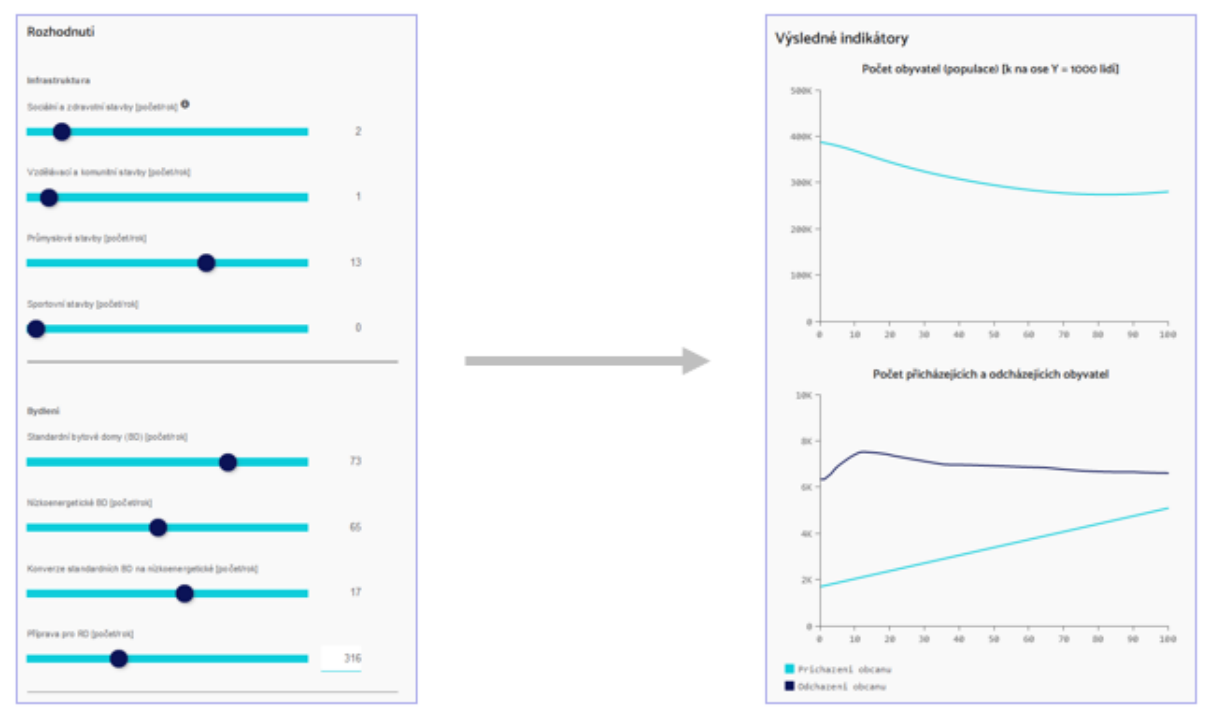

Model 5, ukázka způsobu zadávání hodnot a jim odpovídajících výstupů.

## **Aktualizace zdrojových datových souborů pro modely 1 - 3**

Dílčí datové soubory lze pro následnou externí editaci získat tak, že na hlavní stránce konkrétního projektu se vybere v levém sloupci položku Model:

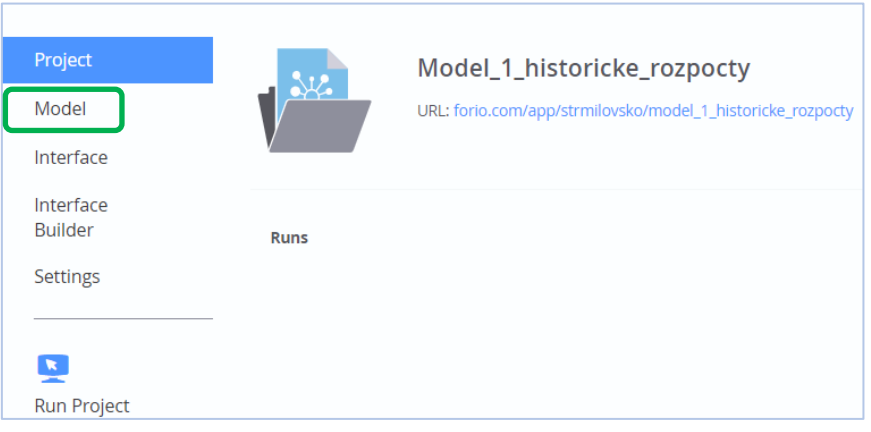

Zvětšený levý výřez modelového okna s nabídkou Model

Prostřednictvím této volby se dostanete k požadovaným excelovým souborům vybraného modelu.

|           | Dashboard   Personal Projects   Model_1_historicke_rozpocty |      |              | Support<br>Documentation | Rozvoj Strmilovska »      |
|-----------|-------------------------------------------------------------|------|--------------|--------------------------|---------------------------|
| Project   | $\frac{\delta_{\rm M}^{1/2}}{2\Delta_{\rm B}}$ model        |      |              | $\bigoplus$ Add $\star$  | $\bigoplus$ Upload $\sim$ |
| Model     |                                                             |      |              |                          |                           |
| Interface |                                                             |      |              |                          |                           |
| Interface | $\Box$<br>Name                                              | Kind | Modified     | Permission               |                           |
| Builder   |                                                             |      |              |                          |                           |
|           | PIUS_Strmilov_rozpocty.ctx2                                 | File | Nov 04, 2021 | Pubic                    |                           |
| Settings  | $\hfill\square$<br>PIUS_Strmilov_rozpocty.xlsx              | File | Nov 04, 2021 | Pubic                    |                           |

Obsah nabídky Model pro konkrétní aplikaci (zde Model 1)

Na soubor s rozšířením xlsx je možné kliknout, což vede ke změně zobrazovaných informací:

|                      | Dashboard   Personal Projects   Model_1_historicke_rozpocty | Documentation | Support | Rozvoj Strmilovska » |
|----------------------|-------------------------------------------------------------|---------------|---------|----------------------|
| Project              | Me, model files / PIUS_Strmilov_rozpocty.xlsx               |               |         | <b>Delete</b>        |
| Model<br>Interface   | View raw                                                    |               |         |                      |
| Interface<br>Builder |                                                             |               |         | <b>Delete</b>        |
| Settings             |                                                             |               |         |                      |
| Ŀ.<br>Run Project    |                                                             |               |         |                      |

Možnost získání zdrojového datového souboru

Požadovanou datovou tabulku je pak možné volbou View raw uložit na lokální disk.

## **Úprava vnitřních hodnot nebo funkčností v datovém modelu**

Popsaným postupem nahrajeme excelový soubor na lokální disk. Zde tabulku otevřeme, změníme požadované hodnoty (např. zadáme jiné parametry simulační úlohy nebo přidáme rozpočtové údaje pro následující rok) a soubor uložíme pod stejným názvem. V prostředí Forio se vrátíme na úvodní stránky editovaného projektu a vlevo známým způsobem vybereme položku Model. Nyní ale zatrhneme horní čtvereček nad seznamem jmen souborů a stiskneme tlačítko Delete.

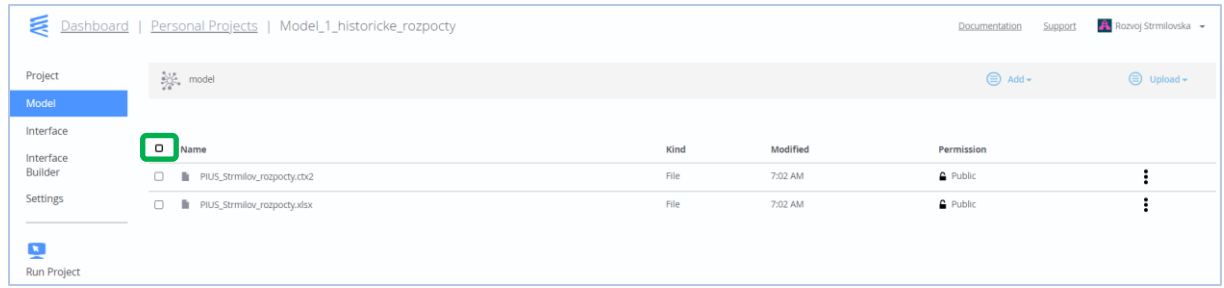

#### Označení datových souborů

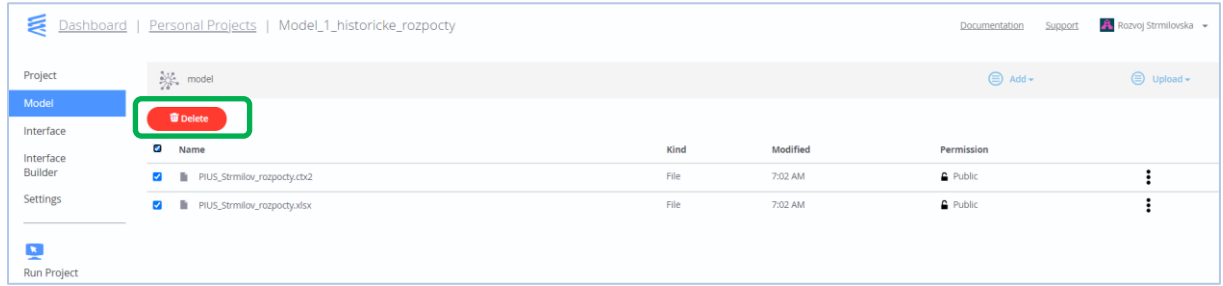

#### Odstranění označených datových souborů

Všechny označené soubory se tak odstraní a my volbou Upload - Upload file z rozbalovacího menu v pravé horní části obrazovky nahrajeme na jejich místo v předchozích krocích upravenou excelovou tabulku.

|                                 | Dashboard   Personal Projects   Model_1_historicke_rozpocty |      |          |            | Support<br>Documentation | <b>A</b> Rozvoj Strmilovska »                                         |
|---------------------------------|-------------------------------------------------------------|------|----------|------------|--------------------------|-----------------------------------------------------------------------|
| Project                         | $\frac{1}{2}$ model                                         |      |          |            | $\bigoplus$ Add -        | $\bigcirc$ Upload -                                                   |
| Model<br>Interface<br>Interface | $\Box$<br>Name                                              | Kind | Modified | Permission |                          | <b>Upload File</b><br><b>Upload Folder</b><br><b>Upload and Unzip</b> |
| Builder<br>Settings             | No files found.                                             |      |          |            |                          |                                                                       |
| 몇                               |                                                             |      |          |            |                          |                                                                       |
| <b>Run Project</b>              |                                                             |      |          |            |                          |                                                                       |

Nahrání upravené datové tabulky se stejným jménem

Aktualizovaná tabulka se tím nahraje do modelu a druhý soubor s příponou ctx2 se vytvoří automaticky. V této chvíle již model pracuje s novými daty.

|                                    | Dashboard   Personal Projects   Model_1_historicke_rozpocty |                         |          | Support<br>Documentation | Rozvoj Strmilovska »       |
|------------------------------------|-------------------------------------------------------------|-------------------------|----------|--------------------------|----------------------------|
| Project<br>Model                   | $\frac{1}{2}$ model                                         | <b>Upload finished.</b> |          | $\bigoplus$ Add $\star$  | $\bigoplus$ Upload $\star$ |
| Interface<br>Interface<br>Builder  | $\Box$<br>Name                                              | Kind                    | Modified | Permission               |                            |
| Settings                           | $\hfill\square$<br>PIUS_Strmilov_rozpocty.xlsx              | File                    | 7:16 PM  | <b>Public</b>            |                            |
| $\mathbf{X}$<br><b>Run Project</b> |                                                             |                         |          |                          |                            |

Aplikace Model\_1 s nově nahranou datovou tabulkou

## **Zálohování kompletních modelů**

Kromě excelových datových a funkčních tabulek je možné zálohovat i kompletní projekty. Jde o elegantní způsob, jak si archivovat celou funkční aplikaci a kdykoli později se k ní bezpečně vrátit. Funguje to tak, že na hlavní stránce projektu zvolíme vpravo dole možnost Download Entire Project, a na lokální disk se uloží kompletní model.

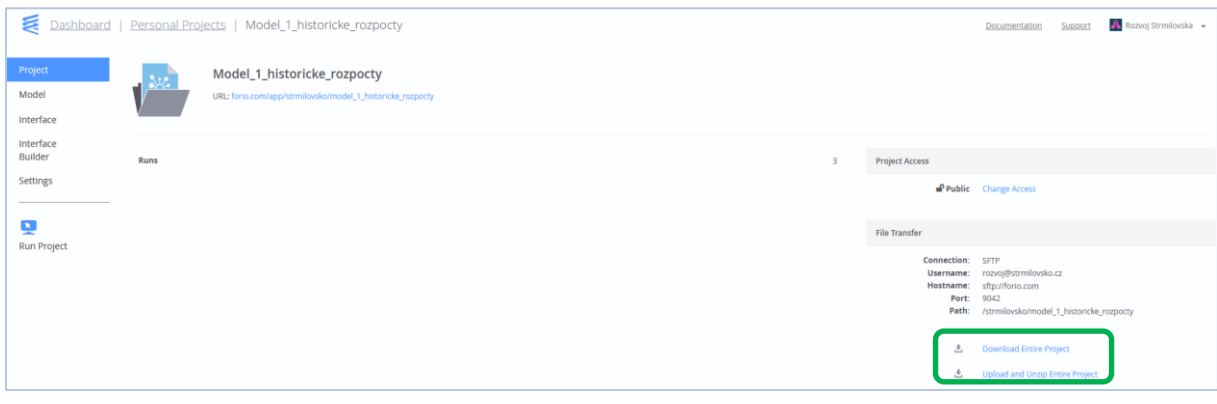

Zálohování kompletního modelu

Pokud bychom se k němu chtěli kdykoli v budoucnu vrátit, stačí na domovské stránce kliknutím na text [+ Create a New Project] založit nový projekt:

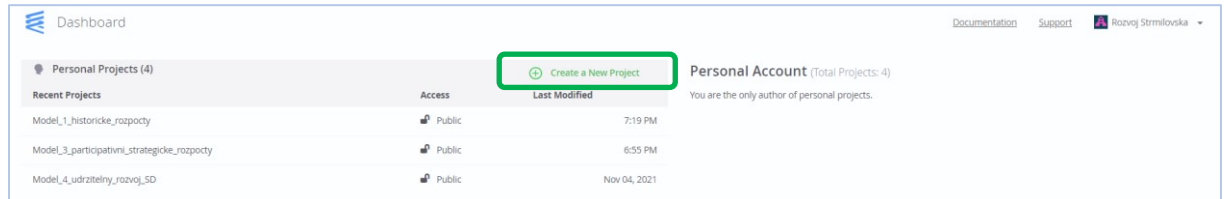

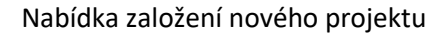

Tento projekt je dále třeba pojmenovat ho a určit způsob jeho dostupnosti (veřejný nebo soukromý, tj. Public nebo Private) :

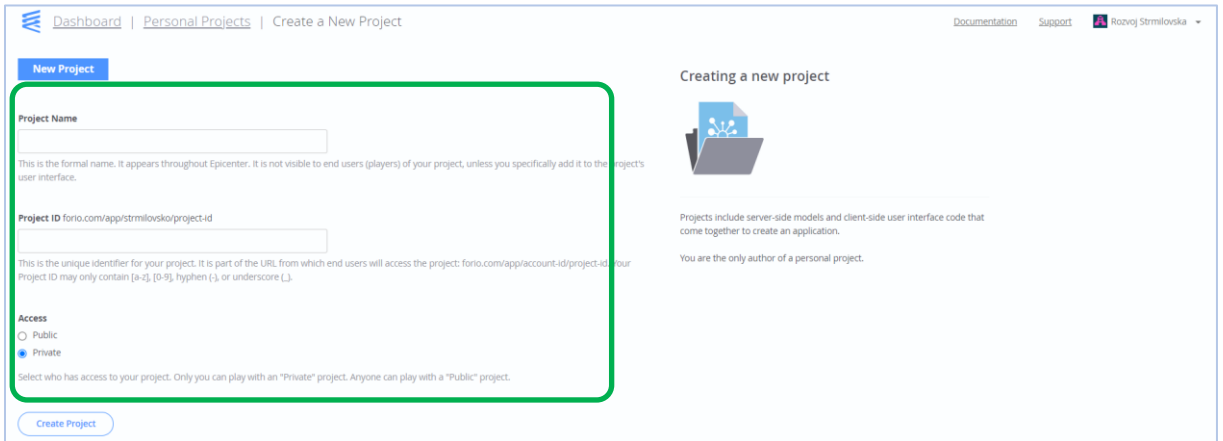

Nastavení vlastností nového projektu

Zde byl nový model pojmenován TEST a na jeho domovské stránce do něj lze volbou Upload and Unzip Entire Project nahrát dříve uložený projektový balíček:

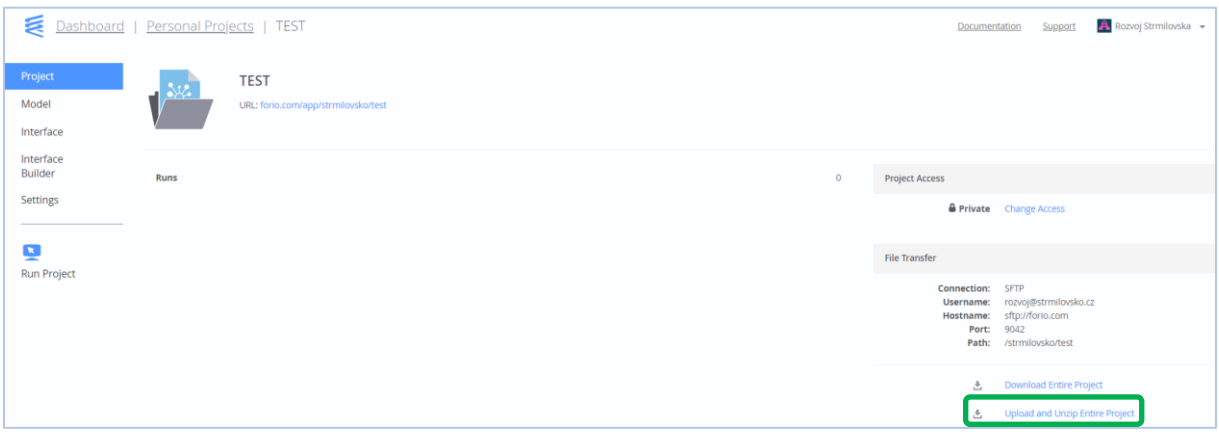

Nahrání dříve uloženého projektu do nově vytvořeného prostředí.

Objeví se dialog, upozorňující za přepsání iniciačních dat, s čímž budeme souhlasit [OK]:

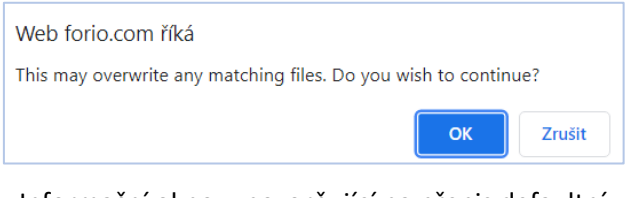

Informační okno, upozorňující na přepis defaultní iniciační konfigurace pomocného projektu TEST

Po odsouhlasení dojde k tomu, že nový projekt se bude chovat identicky, jako ten dříve zálohovaný.

#### **Zrušení existujícího projektu.**

Z domovské stránky rušeného přejdeme do nabídky jeho nastavení (Settings):

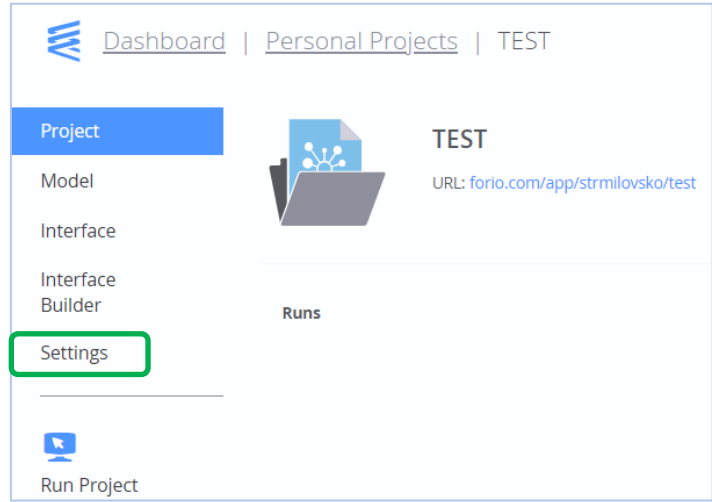

Zvětšený levý výřez modelového okna s nabídkou Settings

V její dolní části se objeví červený text [Delete Entire Project], po jehož odkliknutí dojde k trvalému odstranění vybraného projektu. Protože volná licence Forio nemá v čase vytvoření tohoto dokumentu žádné omezení na celkový rozsah nebo počet projektů, doporučuje se mazat skutečně především nepotřebné nebo cvičné soubory.

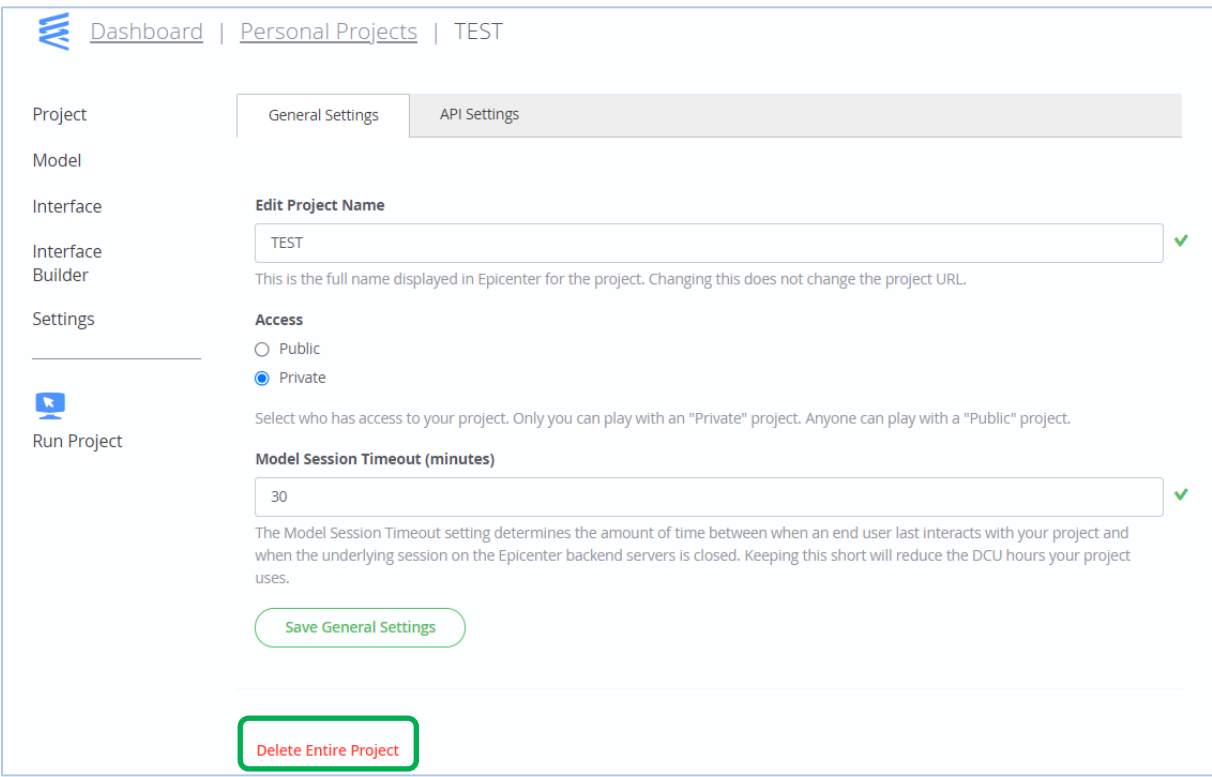

Nabídka pro zrušení existujících projektů

V rámci úpravy excelových tabulek je samozřejmě možné přidávat do modelů také další proměnné, prodlužovat čas simulace nebo modifikovat vnitřní funkčnost. Pokud přitom vždy aktualizujeme soubor pojmenovaných buněk a zachováme jméno souboru, přejdou tyto úpravy po opětovném nahrání do aplikace a mohou na ně být jednoduchým způsobem navázány odpovídající vstupní a výstupní prvky uživatelského rozhraní. To jsou již ale činnosti, přesahující rozsah běžné údržby a vyžadující i jisté programátorské znalosti.